## コンビニ交付の操作手順【セイコーマート】

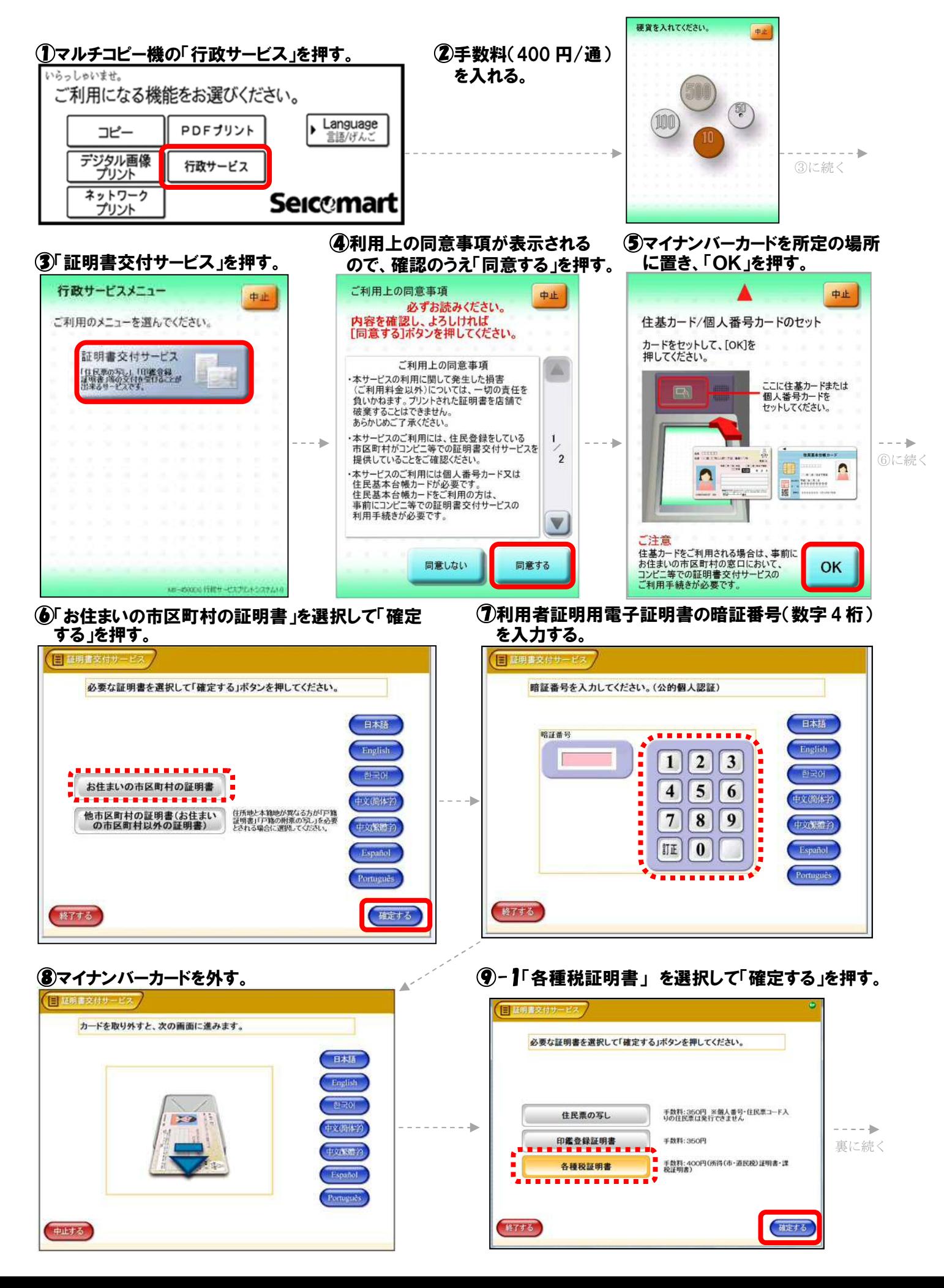

- ⑨-2 証明書の種類を選択して「確定する」を押す。 ⑨-3「必要な年度を選択して「確定する」を押す。
	-

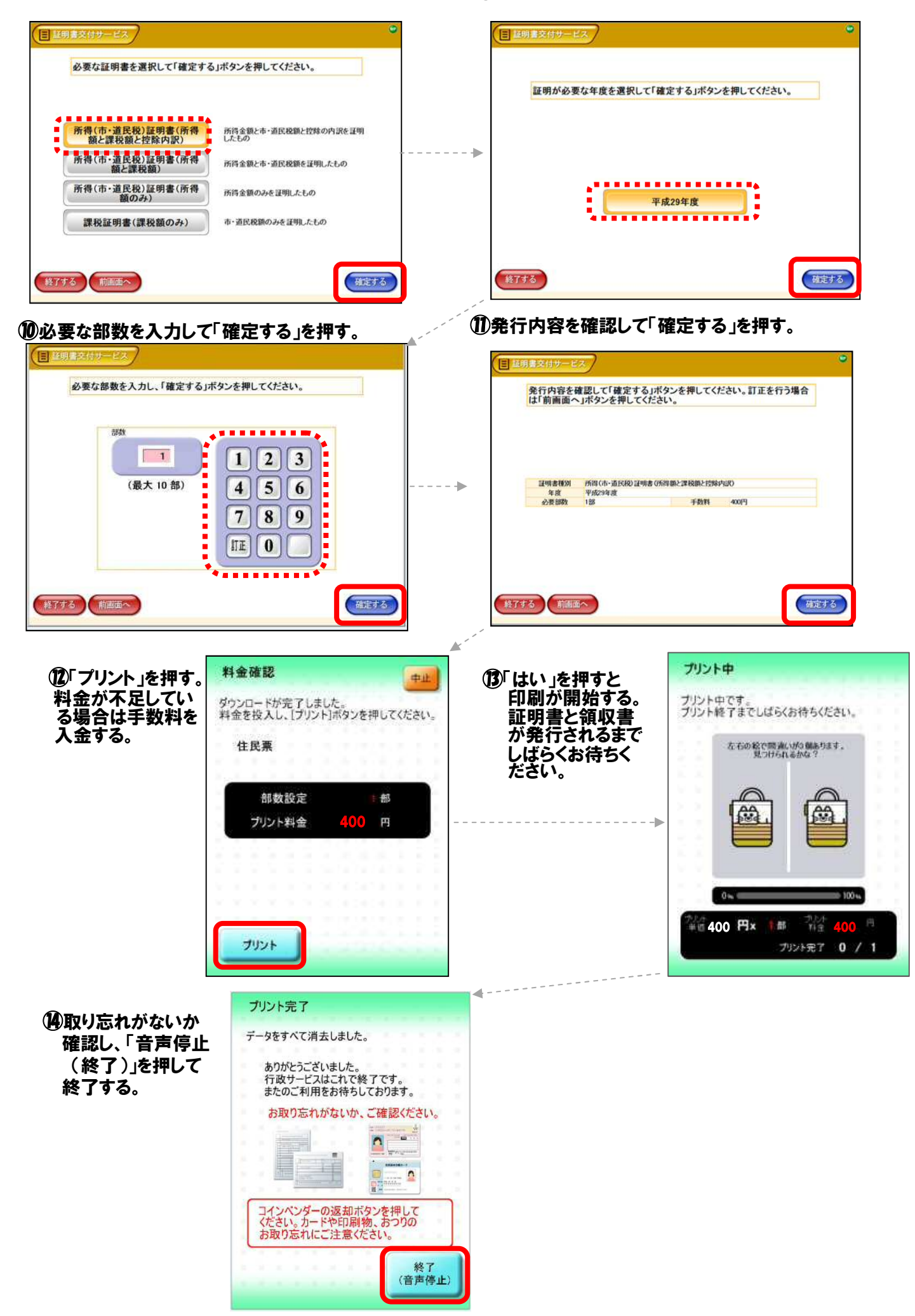